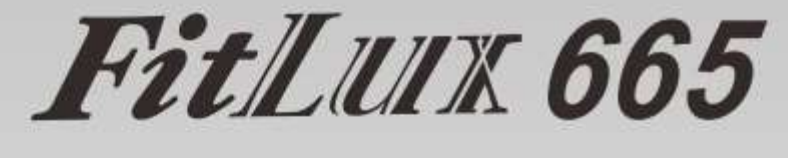

# **MOTORIZED TREADMILL**

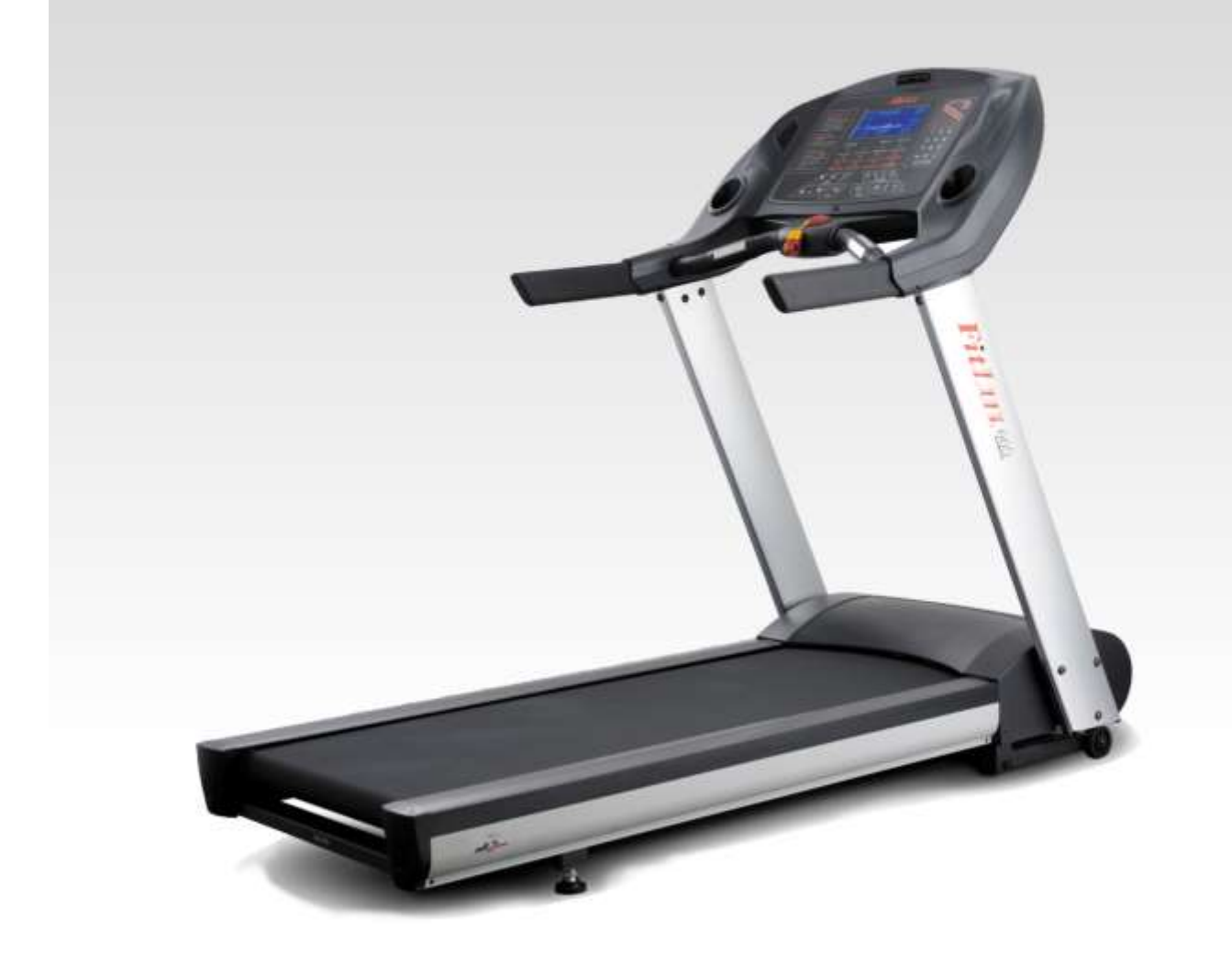

Owner's Manual<br>Made in Taiwan

## **БЕГОВАЯ ДОРОЖКА FitLux 665**

#### **ПРЕДУПРЕЖДЕНИЕ:**

\* Для работы данной беговой дорожки требуется напряжение сети 110V / 220V 15 / 10Amp. Использовать источник питания без любых других электрических приборов. Несоблюдение этого правила может привести к повреждению электроники дорожки и двигателя, что приведет к аннулированию гарантии.

\* Для того, чтобы снизить риск поражения электрическим током всегда отключайте шнур питания от электрической розетки сразу же после использования и перед очисткой, монтажом или обслуживанием.

\* Никогда не оставляйте беговую дорожку без присмотра, когда она включен. Отключите ее, отключив главный выключатель питания и отсоедините от розетки.

\* Никогда не кладите руки или ноги под беговую дорожку.

\* Не позволяйте детям играть вблизи беговой дорожки

#### ПРЕДОСТЕРЕЖЕНИЯ

\* Этот компьютер с функцией сканирования пульса предназначен для информирования пользователей во время бега, эти значения не могут быть использованы для медицинских целей.

\* Никогда не используйте беговую дорожку, если она была повреждена или подверглась воздействию воды.

\* Перед началом любых тренировок рекомендуется проконсультироваться с врачом.

\* Необходимо прекратить использование этого прибора, если вы чувствуете головокружение или дискомфорт.

\* Необходимы рекомендации врача, присмотр и контроль при использовании дорожки лицами с ограниченными возможностями.

\* Используйте беговую дорожку только по ее прямому назначению, как описано в данном руководстве.

\* Не тяните беговую дорожку за шнур питания и не используйте его в качестве ручки.

\* Держите шнур вдали от нагретых поверхностей и открытого пламени.

\* Не используйте и не храните на открытом воздухе, вне помещения

\* Не используйте тренажер в помещении, где используются аэрозольные продукты или в помещении где осуществляется прямой доступ кислорода. (искусственная подача)

\* При включении питания, пожалуйста, стойте рядом с беговой дорожкой, а не на ней.

\* Предельный вес пользователя – 140 кг. (308LBS).

\* Не используйте во влажном помещении или влажном состоянии.

\* Не используйте беговую дорожку на ковре, ворс которого больше, чем 1 см. в высоту.

\* Не накрывайте тренажер во время использования. Перегрев может произойти и привести к пожару, а также поражению электрическим током или привести к травмам.

\* Никогда не вставляйте какие-либо предметы в отверстия на беговой дорожке.

\* Держите беговую дорожку на твердой, ровной поверхности по меньшей мере в 50-60 см. от стены. Убедитесь, что область вокруг беговой дорожки остается свободной во время бега и имеется достаточное расстояние со всех сторон.

Не ходить или бегать босиком или без обуви.

\* Не ходить или бегать трусцой в неспортивной обуви, туфлях или тапочках. Спортивная обувь обязательна при использовании беговой дорожки.

\* Не ходите и не бегайте в длинной, свободной одежде, такой как брюки пижамы или платья.

\* При ходьбе или бег всегда оставаться на передней части беговой дорожки.

\* Никогда не бегайте и ходите быстрее, чем это удобно для вас.

\* Не вскакивайте резко на беговую дорожку с любой стороны.

\* Не оставляйте какие-либо жидкости на любой поверхности беговой дорожки.

Не подключайте к той же розетке любой другой электрический прибор при использовании этой беговой дорожки.

#### **ИНСТРУКЦИЯ ПО ЭЛЕКТРИЧЕСКОМУ ЗАЗЕМЛЕНИЮ**

Этот продукт должен быть заземлен.

При возникновении неисправности или поломке, заземление обеспечивает наименьшее сопротивления для электрического тока, снижая риск поражения электрическим током.

Эта беговая дорожка оборудована шнуром с разъемом заземления оборудования и заземляющей вилкой. Вилка должна быть подключена к соответствующей розетке, которая правильно установлена и заземлена в соответствии со всеми нормами для подключения.

#### **ОПАСНО!**

Неправильное подключение заземления беговой дорожки может привести к риску поражения электрическим током. Необходима проверка квалифицированного электрика, на наличие и качество вашего заземления.

Не заменяйте вилку, поставляемую с беговой дорожкой.

Если она не будет соответствовать разъему вашей розетки, и правильному заземлению, обратитесь к квалифицированному электрику для замены вилки с заземлением. Этот тренажер должен быть подключен к сети номинального напряжения 110 В, 60 Гц, 15 AMP или 220- 240 Вольт, 50/60 Гц, 10 AMP цепи, которая имеет заземляющую вилку. Если напряжение в сети колеблется более чем на 5%, это может привести к значительному ухудшению производительности или к повреждению электроники беговой дорожки. Рекомендуем использовать бытовой стабилизатор напряжения.

Использование электрической мощности, кроме той, что была указана в данном руководстве, в конечном счете привести к аннулированию любой гарантии на данный тренажер. Никогда не удаляйте узлы для заземления и не подключайте в обход заземления.

Разница в оборотах двигателя составляет  $\pm$  10%

#### **РЕЖИМЫ РАБОТЫ БЕГОВОЙ ДОРОЖКИ**

#### ВНИМАНИЕ:

Перед началом тренировки убедитесь, что ключ безопасности правильно установлен на консоль компьютера и клипса надежно прикреплена к вашей одежде. При запуске двигателя всегда стойте на боковых рельсах, а не на беговом полотне!. Дайте беговой дорожке достичь скорости не менее 1,0 км.ч прежде, чем становиться на беговое полотно.

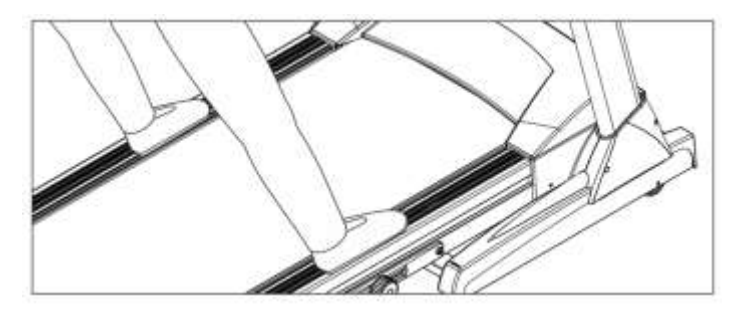

Перед началом работы прочитайте эту страницу перед первым использованием беговой дорожки, для овладения навыками управления консолью компьютера и другими важными функциями.

#### ПОДГОТОВКА К РАБОТЕ

Нажмите главный выключатель питания, расположенный на передней части рамы в положение "ON", и вставьте КЛЮЧ БЕЗОПАСНОСТИ, машина готова к работе.

#### РЕЖИМ БЫСТРОГО СТАРТА (MANUAL P0)

- 1) Просто нажмите кнопку START для запуска.
- 2) Перед началом тренировки вы можете нажать кнопку SPEED □ / или INCLINE Для ввода ВОЗРАСТА, затем нажмите  $ENTER$  и затем SPEED  $\boxminus$  / или INCLINE  $\blacksquare$  - введите ваш вес, и нажмите на кнопку ENTER, затем SPEED  $\boxminus$  / или INCLINE / для ввода вашего роста. Затем нажмите кнопку ENTER еще раз, чтобы получить результаты теста «индекс массы тела». Затем нажмите кнопку START чтобы начать тренировку.

При работе в ручном режиме, точка на матричном экране скорости на правой стороне экрана начнет мигать, следующая точка будет означать пройденные 10 м. 40 точек соответствуют пройденным 400 метрам. Точечная матрица наклона на левой стороне экрана будет показывать количество кругов от 0 при старте каждые 400 метров.

ЦЕЛЕВАЯ ПРОГРАММА (TARGET)

Шаг 1.

Первый вариант: Нажмите кнопку TIME, предустановленное

значение «48» будет мигать. Нажмите SPEED  $\boxdot$  / или INCLINE  $\blacksquare/\blacksquare$  / и затем ENTER для ввода нужного времени тренировки от 10-99.

Второй вариант:Нажмите кнопку CALORIES, предустановленное значение «10» будет мигать. Нажмите SPEED  $\boxplus$  /  $\boxdot$  / или INCLINE  $\blacksquare$ / и затем ENTER для ввода целевой тренировки калорий (от 10-999 Ккал).

Третий вариант: Нажмите кнопку DISTANCE, предустановленное значение «1» будет мигать. Нажмите SPEED  $\boxplus$  / Или INCLINE  $\blacksquare/\blacksquare$ 

И затем ENTER для ввода расстояния целевой тренировки от 1-99 м..

Шаг 2:

Нажмите кнопку START для начала тренировки. Дорожка будет автоматически остановлена после того, как вы достигните предварительно установленное целевое значение для текущей тренировки (обратный отсчет до 0)

Пожалуйста, обратите внимание на то, что вы можете выбрать только один из трех выше приведенных параметров (время, калории, дистанция)

#### ЦЕЛЕВАЯ ПРОГРАММА «ДИСТАНЦИЯ»

При работе в этом режиме первая точка на матрице скорости на правой стороне экрана начнет мигать, каждая последующая точка будет соответствовать 10 метрам. (40 точек – 400 метров.)

Точечная матрица наклона на левой стороне экрана будет показывать количество кругов от 0 при старте каждые 400 метров по достижении 0. (обратный отсчет)

РАБОТА В РЕЖИМЕ предустановленной программы (P1 - P12)

Шаг 1: Нажмите кнопку PROFILE для выбора программы P1 - P12.

Шаг 2: Нажмите кнопку START для запуска тренировки или перейдите к следующему шагу.

Шаг 3: Нажмите кнопку ENTER и затем SPEED  $\boxdot$  / Или INCLINE  $\blacksquare/\blacksquare$  для выбора уровня (L1 - L3)

Шаг 4: Нажмите кнопку ENTER и SPEED **D** / или INCLINE  $\blacksquare$  чтобы установить время, затем снова нажмите кнопку ENTER

#### Шаг 5: Нажмите кнопку START для запуска.

В ИТОГЕ:

P1 - P4 программы работающие в режиме увеличения и уменьшения скорости.

P5 - P8 программы работающие в режиме подъема бегового полотна.

P9 - P12 программы работающие в режиме увеличения и уменьшения скорости и подъема бегового полотна.

#### РАБОТА В РЕЖИМЕ УЧЕТА ЧСС (HEART RATE CONTROL HRC)

#### Первый вариант

Шаг 1: Нажмите кнопку HRC, чтобы выбрать H1 (H2 или H3).

Пожалуйста, обратите внимание, если вы установили возраст, вес и рост, (для того, чтобы получить индекс массы тела) перед началом работы, количество ЧСС будет соответствовать вашему выше установленному возрасту

Шаг 2: Вы можете нажать START и начать тренировку с стандартным предустановленным временем 48 минут.

Или перейти к следующему шагу.

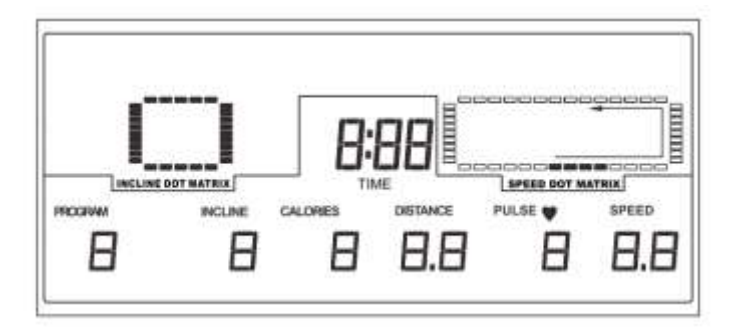

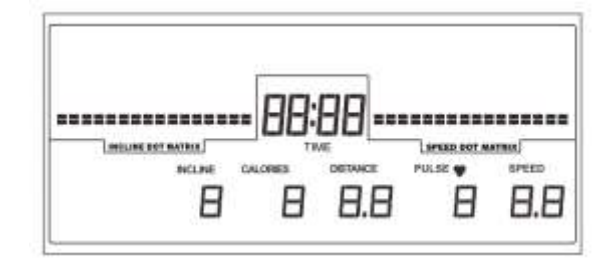

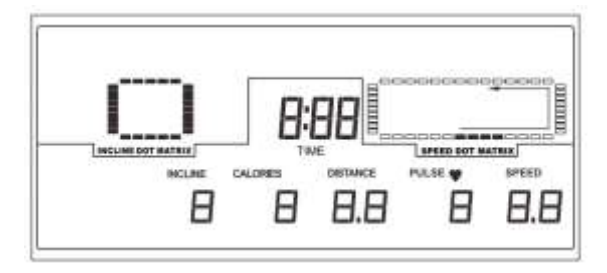

Шаг 3: Нажмите кнопку ENTER, (значение 48 мигает), а затем нажмите кнопку SPEED **□** или INCLINE  $\Box$  для установки желаемого

Времени тренировки, а затем снова нажмите ENTER.

Шаг 4: Нажмите кнопку START для начала тренировки.

Второй вариант:

Шаг 1: Нажмите кнопку HRC, чтобы выбрать H4.

Шаг 2: Вы можете нажать кнопку START и начать тренировку с стандартным предустановленным временем 48 минут.

Или перейти к следующему шагу.

Шаг 3: Нажмите кнопку ENTER, (значение 48 мигает), а затем нажмите SPEED **□** или INCLINE<sup>N</sup>A и далееENTER. чтобы

Выбрать нужное время, а затем снова нажмите ENTER. 171 (или другое значение ЧСС будет мигать), нажмите SPEED  $\boxminus\Box$  или  $INCLINE 2/2$  для регулировки желаемого целевого значения ЧСС, затем снова нажмите ENTER

Шаг 4: Нажмите кнопку START для начала тренировки.

Примечания:

HRC 1: Целевой показатель пульса составляет 60% от максимального пульса.

HRC 2: Целевой показатель пульса составляет 75% от максимального пульса.

HRC 3: Целевой показатель пульса составляет 85% от максимального пульса.

HRC 4: Целевой показатель пульса составляет 90% от максимального пульса.

Пример: Максимальный пульс = 220 минус возраст. (220 - 30) х 60% = 114 для HRC

2. При запуске режима HRC, фактическая ЧСС будет получена в течение 30 секунд с помощью 3-х измерений. Первое измерение будет сделано в течение 10 секунд после запуска. Если пульс не может быть измерен то на дисплее начнет мигать «PULSE» (3 раза).

3. Если пульс не может быть измерен в течение 30 секунд, то после третьего раза измерения, машина будет остановлена. Будет показано "NO PULSE" " (мигает 5 раз), и машина перейдет в режим готовности к эксплуатации. Вы можете повторно запустить описанную выше процедуру «HRC» или продолжить тренировку в другом режиме.

4. Когда фактическая ЧСС в 10 раз больше или в 10 раз меньше, чем целевое сердцебиение, измерение будет осуществляться через каждые 5 секунд.

5. Когда фактическое сердцебиение находится в пределах + 10 или -10 ударов по сравнению с целевым сердцебиением, то измерения

будут проводиться каждые 10 секунд.

6. Если ЧСС выше, чем целевое, угол наклона будет уменьшаться на 1% в каждом измерении. Когда угол наклона достигнет самого низкого уровня (0%), но фактическое сердцебиение все еще будет больше чем целевой пульс, начнет снижаться скорость на 0.2 км.ч в каждом измерении. Если скорость и угол наклона достигли минимума, но ЧСС все еще будет в 20 раз больше, чем целевое ЧСС – дорожка остановится через 20 секунд автоматически. Дорожка перейдет в режим ожидания.

7. Если ЧСС ниже, чем целевое значение ЧСС, угол наклона будет увеличиваться на 1% в каждом измерении. Когда угол наклона достигнет самого высокого угла (15%), но фактическое сердцебиение все еще будет ниже, чем целевое - скорость начнет увеличивается на 0,2 км в час в каждом измерении. Если скорость и угол наклона достигнут максмума, но ЧСС все еще будет ниже, чем целевое ЧСС, дорожка будет продолжать работать.

8. После того, как заданное время достигнет 0, машина будет остановлена, и на мониторе загорится "HRC END" (мигает 5 раз).

9. Если один раз нажать кнопку STOP программа тренировки будет временно остановлена (пауза). При нажатии STOP еще раз будут сброшены все параметры текущей программы.

РАБОТА В режиме пользователя U1 ~ U3

Шаг 1: Нажмите кнопку EDIT USER (выбрать U1 - U3).

ШАГ 2:Нажмите кнопку ENTER, на экране появится S-1.

Шаг 3: Нажмите SPEED □ или INCLINE  $\blacksquare$  для установки желаемой скорости и наклона в профиль S-1 (первый раздел). Затем нажмите ENTER для перехода к профилю S-2 (второй раздел)

Шаг 4: Повторите шаг 3, чтобы установить все 16 профилей от S-1 до S-16.

Шаг 5: Нажмите кнопку START, чтобы начать работу с предварительно установленными профилями (предустановленное время 48 минут, которое можно изменить по желанию).

Или перейдите к следующему шагу.

ШАГ 6:Нажмите кнопку ENTER и SPEED  $\boxdot$   $\Box$  или INCLINE  $\Box/\Box$  для ввода желаемого времени тренировки.

Нажмите кнопку ENTER еще раз, все настройки будут сохранены в памяти.

ШАГ 7:Нажмите кнопку START, чтобы начать работу.

#### ЗАМЕТКА:

3 пользовательские программы, U1, U2 и U3, которые вы настроите запоминаются первыми, далее, чтобы начать тренировку в нужном профиле просто нажмите USER и выбрите предустановленный вами профиль U1, U2, U3.

#### **Режим быстрого старта.**

Этот режим доступен во всех различных режимах бега.

1. Если вы хотите установить быстро скорость например на 15 км.ч, вы можете нажать кнопки 1 и 5 на клавиатуре в правой части, а затем нажмите кнопку ENTER, скорость будет автоматически установлена на 15 км.ч.

2. Если вы хотите отменить эту операцию, то вам нужно просто нажать кнопку ESC, а затем выбрать новое, нужное вам значение.

#### **ОСНОВНОЙ ВЫКЛЮЧАТЕЛЬ**

После окончания тренировки отключите питание беговой дорожки - выключите главный выключатель питания и отсоедините от розетки сети.

#### **Инструкции по работе с компьютером.**

Функции компьютера:

ВРЕМЯ (TIME): Подсчет общего времени тренировки (0.00 - 99.59). Предустановленное время 48 мин. (возможен обратный отсчет).

СКОРОСТЬ (SPEED): Отображение скорости хода от 0,8 до 18 км.ч.

BMI: Индекс массы тела. Рассчитывается по по весу (кг) / рост (М х М). (Если BMI мужчины / женщины составляет более 25% / 30%, то это указывает на избыточный вес.

НАКЛОН (INCLINE): 0 ~ 15%

ПУЛЬС (PULSE): Отображение текущего импульса / пульса (40 - 200), обязательно держать обе руки на пульсовых датчиках.

РАССТОЯНИЕ (DISTANCE): Расстояние от 0 до 99.99 km. (возможен обратный отсчет).

КАЛОРИИ (Kkal): Потраченные калории от 0 до 999 (возможен обратный отсчет).

РОСТ (HEIGHT): 170 см предустановленный, может регулироваться в диапазоне от 50 - 250см.

ВЕС (WEIGHT): 70 кг. предустановленный, может регулироваться в диапазоне от 20 - 200 кг.

ВОЗРАСТ (AGE): Предустановленный - 30 лет, может регулироваться в диапазоне от 10 - 99 лет.

УРОВЕНЬ (LEVEL) : L1 - L3

HRC: HI - H4

ПОЛЬЗОВАТЕЛЬ (USER): U1 - U3

ПРОГРАММА: P0 - P12

УРОВНИ: L1 - L3 - для 3-х различных интенсивностей тренировки.

#### ФУНКЦИИ КНОПОК

TIME: Установка целевой тренировки по времени (10 - 99). (возможен обратный отсчет).

Калории: Установка целевой тренировки по затратам калорий (10-999) (возможен обратный отсчет).

РАССТОЯНИЕ (DISTANCE): Установка целевой тренировки по расстоянию (1-99) (возможен обратный отсчет).

ПРОФИЛЬ (PROFILE): Выбор программ P0 (вручную) - P1 - P2 - ...... .. - P12

HRC: выбор H1 - H4.

USER: выбор U1 - U3

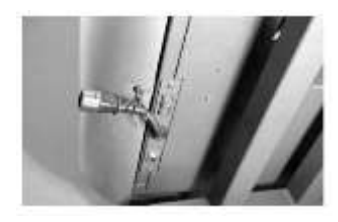

EDIT USER: предварительная настройка профиля пользователя.

НАКЛОН (INCLINE): Регулировка угла наклона, также установка необходимых показателей времени, калорий и расстояния

STOP: Остановка. Один раз для временной остановки (пауза), 2-й раз сброс параметров текущей тренировки.

START: Запуск тренажера.

SPEED: Регулировка скорости, установка желаемых показателей времени, калорий и расстояния

КНОПКИ БЫСТРОЙ СКОРОСТИ Quick SPEED): 0 ~ 9: «Быстрый» ввод времени, калорий и расстояния и скорости. ENTER для подтверждения, ESC для отмены.

FAN: Включение и отключение вентилятора на панели беговой дорожки.

КЛЮЧ БЕЗОПАСНОСТИ / EMERGENCY STOP KEY: Ключ безопасности необходим для работы. Для безопасного использования и аварийной остановки беговой дорожки используйте этот ключ. Перед началом тренировки убедитесь, что ключ безопасности надежно закреплен на одежде.

СООБЩЕНИЕ ОБ ОШИБКАХ И НЕИСПРАВНОСТЯХ

E1 (ОШИБКА 1): Дорожка начинает работу, но компьютер не может прочитать данные с датчика движения в течение 7 секунд.

E6 (ОШИБКА 6): Дорожка начинает работу, но компьютер не может прочитать VR сигнал с двигателя наклона в течение 6 секунд.

В случае возникновения данных ошибок обратитесь в сервисный центр или дилеру.

E3 (ОШИБКА 3): данная ошибка возникает только в режиме HRC (H1, H2, или H3), когда ЧСС пользователя на 20 ударов больше, чем целевое количество ЧСС и длится в течение более 30 секунд. Для вашей безопасности, вы должны прекратить работать при появлении E3.

#### **БАЛАНСИРОВКА ПОЛОТНА**

Убедитесь, что беговое полотно отцентровано на беговой дорожке (не уходит в сторону во время тренировки). Обратное говорит о разбалансировке вала.

Для центровки нужно сделать незначительные корректировки двух болтов на задней части беговой дорожки. (как показано на рис.)

1. Включите главный выключатель в положение ON и вставьте ключ безопасности должным образом на консоль компьютера, нажмите кнопку START, чтобы началось движение полотна. Увеличьте скорость бегового полотна до 3 км./час.

2. Определите, в какую из сторон уходит полотно.

3. Если полотно смещается вправо, поверните правый болт регулировки на одну четверть оборота по часовой стрелке и левый болт регулировки на одну четверть против часовой стрелки (см. A).

4. Если полотно смещается влево, поверните левый болт регулировки на одну четверть оборота по часовой стрелке и повернуть правый болт на одну четверть

против часовой стрелки (см. B).

5. Обратите внимание на движение полотна в течение примерно двух минут. Если полотно все еще смещается, то повторите шаги 3, 4, и 5 по мере необходимости.

#### **РЕГУЛИРОВКА НАТЯЖЕНИЯ ПОЛОТНА**

Отрегулируйте натяжение полотна, если он начинает проскальзывать на валу. Это важно, поскольку это увеличит продолжительность жизни компонентов беговой дорожки.

Перед регулировкой натяжения полотна, расслабьте полотно.

1. Включите главный выключатель питания в положение ON и убедитесь, что ключ безопасности правильно помещен на консоль компьютера.

2. Нажмите кнопку START для запуска движения полотна, затем увеличить скорость до 3 км./ч.

3. Поверните оба регулировочных винта одинаковое количество раз, примерно на четверть оборота по часовой стрелке.

4. медленно, давя с небольшим усилием на полотно пройдите по нему (как если бы шли под гору) проследите за полотном, оно не должно проскальзывать.

5. Если полотно все еще проскальзывает, отрегулируйте еще на одну четверть оборота по часовой стрелке и при необходимости повторите шаг 4.

#### **НЕ перетягивайте БЕГОВОЕ ПОЛОТНО!**

#### **ОЧИСТКА И ПРОВЕРКА БЕГОВОГО ПОЛОТНА**

Выключите питание и отсоедините его от электрической розетки.

Установите беговую дорожку горизонтально.

Используйте влажную ткань, чтобы вытереть внутреннюю и наружнюю часть бегового полотна. Осторожно вращайте беговое полотно вручную, чтобы

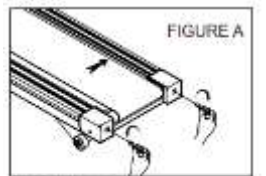

drifts to the right

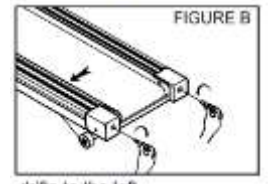

drifts to the left

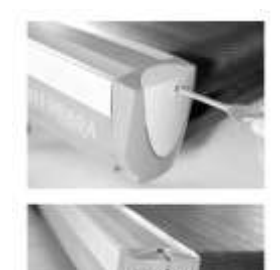

#### очистить всю поверхность.

При износе полотна его необходимо заменить. Если вы заметили повреждения полотна или шва соединения обратитесь к дистрибьютеру/продавцу для замены полотна.

#### **ОЧИСТКА**

Во-первых, убедитесь, что беговая дорожка выключена и отсоединена от электрической розетки.

Будьте осторожны, не погружайте любой из компонентов беговой дорожки в жидкости. Для удаления пыли используйте небольшое сопло пылесоса, тщательно очистите пылесосом вокруг все видимые компоненты. Для удаления грязи или пыли, используйте слегка влажную тряпку с мягким моющим средством распыленном только на тряпку.

#### **ПРОВЕРЬТЕ ФИКСАТОРЫ И ПРОВОДКУ**

Проверьте, что все крепежные детали затянуты должным образом и все провода находятся на месте и закреплены. Во избежание повреждения крепежные детали не перетягивайте.

#### **МЕСТО ХРАНЕНИЯ**

Храните беговую дорожку в чистом и сухом помещении. Убедитесь в том, что выключатель питания выключен и отсоединен от электрической розетки.

#### **КАК РАБОТАТЬ, БЕЗОПАСНО И ЭФФЕКТИВНО?**

Прежде всего, мы настоятельно рекомендуем вам проконсультироваться с вашим врачом перед началом тренировочных программ. Для того, чтобы эффективно работать, мы рекомендуем использовать информацию по контролю частоты сердечных сокращений в качестве руководства. Каждый человек имеет "Максимальную частоту сердечных сокращений - количество ударов вашего сердца, которое оно делает в минуту, когда вы работаете долго и с усилием.

Эти параметры индивидуальны, но примерно макс.ЧСС равна 220 минус ваш возраст. То есть, если вам 20 лет, максимальная ЧСС составляет около 200; Если вам 40 лет, то около 180. Эта формула довольно общая и руководствоваться только ею может быть не совсем безопасно.Физиологи выяснили безопасный диапазон работы сердца для большинства людей. Они называют это "Target Heart Rate". Это целевой показатель сердечного ритма. Это показатель от 60 до 85 процентов от максимальной частоты сердечных сокращений. Это ваш оптимальный уровень для физических упражнений. Тренировки, по крайней мере 3 раза в неделю, минимум 20 минут, способны дать оптимальную тренировочную нагрузку на сердце.

*Например:*

*Если вам 30 лет, ваша максимальная частота сердечных сокращений составляет 220 - 30 = 190.*

*Ваша целевая частота сердечных сокращений составляет около 114 ~ 160.*

*190 х 60% = 114 190 х 85% = 161,5*

#### **ОСНОВНАЯ ИНФОРМАЦИЯ**

1. Когда ключ безопасности удален информация отображается на ЖК-дисплее.

2. Когда ключ безопасности установлен дорожка находится в ручном режиме, и все функции готовы к работе.

#### **ОСНОВНАЯ КОНСОЛЬ (0,8 ~ 18KPH)**

Для быстрого запуска (ручной) нажмите кнопку для запуска. Время, расстояние, шаги и калории начнут отсчет от 0.

Первая точка начнет мигать на значении скорости и покажет «0» на индикаторе наклона. На матричном экране появится значение 0 (каждая единица означает расстояние в 400 метров). Вы можете нажать кнопку SPEED / INCLINE/ для регулировки наклона и изменения скорости, как вам нравится.

*Программы P1 ~P12 (предустановленные)*

Шаг 1. Нажмите кнопку SPEED или INCLINE  $\blacksquare/\blacksquare$  для выбора программы 01, 02 ...... 12 в окне программы.

Шаг 2. Нажмите  $\Box$  и INCLINE  $\Box/\Box$  (наклон) / SPEED $\Box/\Box$  (скорость) / и выберите уровень 1 ~ 3.

Шаг 3. Нажмите  $\Box$ . Время по умолчанию составляет 30:00 минут, значение мигает, нажмите INCLINE или SPEED /  $\Box$ / $\Box$ для установки желаемого времени тренировки от 10 ~ 99 мин.

Шаг 4. Нажмите Фи для запуска.

*H1, H2, H3 кардио программы управления скоростью. (HRC1 ~ HRC 3)*

Шаг 1. Нажмите кнопку SPEED или INCLINE /  $\blacksquare$  и выберите H1, H2 или H3.

Шаг 2. Нажмите **. ,** установки по умолчанию: возраст: 30 лет. (мигает). Нажмите INCLINE или SPEED / **■** для установки свего возраста.

Предустановленное максимальное значение ЧСС (частота сердечных сокращений) будет отображаться в окне ПУЛЬС.

Шаг 3. Нажмите  $\Box$  и SPEED или INCLINE /  $\Box$   $\Box$  для выбора уровня 1 ~ 3 значения целевого пульса, которое вы предпочитаете.

Шаг 4. Нажмите, <u>●</u> время по умолчанию: 30:00 мин. (мигает), далее нажмите INCLINE или SPEED / ■ Для установки желаемого времени тренировки от 10 ~ 99 минут.

Шаг 5. Нажмите кнопку ■ и ⊡ для запуска.

Для использования программ HRC пользователь должен одеть беспроводной передатчик или держать обе руки на пульсовых датчиках на обеих ручках. (для запуска этих программ). Компьютер будет работать и следуя заданному сердцебиению и автоматически будет регулировать скорость или наклон.

#### **ПРИМЕЧАНИЯ:**

*Управление программой HRC 1 (регулировка скорости)* 

1. Оденьте передатчик или поставьте обе руки на датчики пульса, через 30 секунд после нажатия кнопки START. Компьютер обнаружит пульс пользователя и покажет его на компьютере для дальнейшей работы по заданной программе.

2. Если компьютер не сможет обнаружить пульс пользователя в течение 30 секунд, дорожка остановится и появится индикация (мигание 3 раза) в окне «пульс». По прошествии 3 минут после этого, дорожка будет переведена в режим ожидания.

3. Если фактический пульс пользователя будет выше заданного максимального значения ЧСС, скорость будет уменьшаться на 0,2 км.ч. Когда скорость достигнет самого низкого значения, но фактическое сердцебиение все еще будет выше заданного максимального значения ЧСС предлагается прекратить тренировку и посоветоваться с врачем.

4. Если фактический пульс будет в 20 раз выше, чем заданное значение максимального пульса в течение 20 секунд, то система остановит тренировку. По прошествии 3 минут после этого, дорожка будет переведена в режим ожидания.

5. Если фактический пульс ниже, чем заданное максимальное значение ЧСС, скорость увеличится на 0,2 км.ч.

Когда скорость достигнет самого высокого значения, но фактическое сердцебиение все еще будет ниже заданного максимального ЧСС машина будет продолжать работать на самой высокой скорости.

*Управление программой HRC 2 (Корректировка угла наклона)*

Принцип работы такой же, как и программы «HRC 1», но увеличивается или уменьшается угол наклона на 1%.

*Управление программой HRC 3 (Регулировка скорости и наклона)*

Операция такие же, как и в программе «HRC 1»

1. Фактическое ЧСС ниже, чем заданное максимальное ЧСС:

Во-первых, скорость увеличится на 0,2 км.ч. После того, как будет достигнута максимальная скорость, будет произведен наклон на 1%

2. Фактическое ЧСС выше заданного максимального ЧСС:

Во-первых, скорость будет уменьшаться на 0,2 км.ч. После того, как будет достигнута самая низкая скорость, наклон будет уменьшен на 1%.

Максимальный уровень ЧСС:

Уровень 1: (220 - возраст) х 60%

Уровень 2: (220 - возраст) х 75%

Уровень 3: (220 - возраст) х 85%

#### **ИСПОЛЬЗОВАНИЕ ПОЛЬЗОВАТЕЛЬСКИХ ПРОГРАММ U1, U2**

Шаг 1. Нажмите кнопку SPEED или INCLINE /  $\blacksquare/\blacksquare$ , чтобы выбрать программу U1 или U2 пользователя.

Шаг 2. Нажмите и удерживайте кнопку до тех пор, пока не услышите звук и в окне наклона появится 0, а в окне скорости появится 0.8.

Шаг 3. Нажмите кнопку INCLINE  $\blacksquare/\blacksquare$  / и SPEED  $\blacksquare/\blacksquare$  / для того, чтобы установить желаемый угол наклона и скорость в первом диапазоне.

Шаг 4. Нажмите  $\blacksquare$  для подтверждения

Шаг 5. Повторите описанную выше процедуру для установки от 2-ого диапазона до 12-го диапазона.

Шаг 6. Нажмите, чтобы подтвердить установку всех 12 диапазонов.

Шаг 7. Нажмите SPEED или INCLINE /  $\blacksquare$  или кнопки 0 ~ 9 для установки желаемого времени тренировки.

 $\Box$  Шаг 8. Нажмите  $\Box$  для подтверждения, затем нажмите  $\Box$ , чтобы начать работать.

U1 и U2 (пользователь 1 и 2) предназначены для установки двух работающих профилей, которые вы предпочитаете применять в своих тренировках и использовать их после окончания установки двух пользовательских программ.

Применять режимы для бега (U1 и U2) можно слдующим образом:

Шаг 1. Нажмите SPEED или INCLINE / кнопку  $\Box/\Box$  чтобы выбрать U1 или U2.

Шаг 2. Нажмите  $\Box$ , (настройки по умолчанию 30:00 вспышек), нажмите кнопку INCLINE или SPEED /  $\Box$  чтобы установить желаемое время тренировки от 10 ~ 99 минут.

Шаг 3. Нажмите ■ и кнопку ■ для запуска профиля.

#### **ЦЕЛЕВЫЕ ПРОГРАММЫ (время, расстояние, калории)**

Нажмите,  $\blacksquare$  чтобы выбрать один из трех для обратного отсчета начала тренировки.

*Программа цели «Время»*

Шаг 1. Нажмите, ■ чтобы выбрать целевое время. По умолчанию время схватывания 30:00 мигает, нажмите INCLINE или SPEED / ■ чтобы установить желаемое время тренировки от 10 ~ 99 минут.

Шаг 2. Нажмите ■ и ⊡ для запуска.

*Программа «расстояние до цели»*

Шаг 1. Нажмите,  $\Box$  чтобы выбрать заданное расстояние. Установка по умолчанию 1.0 мигает, нажмите INCLINE или SPEED /  $\Box$ / $\Box$ установить желаемое расстояние тренировки от 1 ~ 20 км.

Шаг 2. Нажмите ■ и © для запуска.

*Целевая программа «Калории»*

Шаг 1. Нажмите **Д** для выбора целевых калорий. Установка по умолчанию 10.0 мигает, нажмите INCLINE или SPEED / ■ Тобы установить желаемый уровень сожженных калорий во время тренировки с 10 ~ 990 ккал.

Шаг 2. Нажмите ■ и © для запуска.

Начнется обратный отсчет до 0, после чего машина автоматически остановится.

Для завершения отключить питание беговой дорожки (тумблер), и отсоедините от розетки шнур питания.

#### **КНОПКИ УПРАВЛЕНИЯ:**

*1. Кнопка SPEED:*

- 1). Чтобы выбрать программу & уровень (Мануальное управление и программы: P1 ~ P12, H1 ~ H3, U1 ~ U2, L1 ~ L3)
- 2). Для увеличения или уменьшения скорости
- 3). Для корректировки набора данных
- *2. КНОПКА ENTER:*

Нажать, чтобы подтвердить выбранные данные.

*3. Кнопка СТАРТ:*

Для того, чтобы запустить машину

*4. ФИГУРНАЯ КНОПКА:*

1). Для быстрой регулировки скорости, нажмите соответствующую цифру, затем нажмите кнопку SPEED.

*Пример: Нажмите 8 затем нажмите SPEED, скорость регулируется до 8,0 км в час.*

*Нажмите 16, затем нажмите SPEED, скорость регулируется до 16,0 км в час.*

2). Для быстрой регулировки наклона, нажмите эту кнопку, затем нажмите кнопку INCLINE.

Пример: Нажмите 5, затем нажмите INCLINE - угол наклона установится до 5%.

3). Для быстрого выбора программы, нажмите соответсвующую цифру затем нажмите ENTER.

Пример: MANUAL: Нажмите 0, затем нажмите ENTER

P1: Нажмите 1, затем нажмите ENTER

P12: Нажмите 1 и 2, затем нажмите ENTER

- H1 (P13): Нажмите 1 и 4, а затем нажмите ENTER
- H3 (P15): Нажмите кнопку 1 и 5, а затем нажмите ENTER
- U1 (P16): Нажмите 1 и 6, а затем нажмите ENTER
- U2 (P17): Нажмите 1 и 7, а затем нажмите ENTER

*5. Кнопка сброса*

1). В режиме остановки нажмите кнопку RESET, чтобы возобновить режим ожидания.

2). При выборе программы, нажмите кнопку RESET, чтобы возобновить режим ожидания.

3). При установлении данных, нажмите кнопку RESET, чтобы сбросить установки по умолчанию.

*6. Кнопка СТОП*

1) Нажмите кнопку STOP, чтобы сделать паузу, угол наклона опустится до 0%. Нажмите кнопку START для перезапуска машины, угол наклона установится на первоначально установленный, скорость 0,8 километров в час.

2). После 20 минут простоя после установления режима паузы, вся система будет обнулена.

*7. Кнопка INCLINE (НАКЛОН)*

- 1). Для выбора программ и уровня (Мануальная программа и программы P1 ~ P12, H1 ~ H3, U1 ~ U2, L1 ~ L3).
- 2). Для увеличения или уменьшения угла наклона.
- 3). Для корректировки набора данных.

#### **ВСПОМОГАТЕЛЬНАЯ ПАНЕЛЬ УПРАВЛЕНИЯ (0,8 ~ 6 км.ч)**

После того, как основная консоль переворачивается вниз, индикатор вставки ключа безопасности загорится, а также загорится индикация времени.

1. Нажмите кнопку Пуск, для того, чтобы начать тренировку, сканирования, время, скорость, расстояние, калории, пульс и шаги будут отображаться в сканирующем режиме.

2. В режиме сканирования, при изменении скорости, она меняется через 5 секунд после того, как он начинает повторно сканировать параметры далее переходит к Дистанции, затем к Калориям, Пульсу и Шагам последовательно.

3. В режиме сканирования, когда нужны данные пульса, нужно держать руки на пульсовых датчиках и перейти в режим пульса, чтобы показать частоту сердечных сокращений.

После этого вы можете нажать РЕЖИМ перейти к шагу. Далее нажмите кнопку MODE еще раз, чтобы вернуться в режим сканирования, чтобы показать все функции последовательно.

4. В режиме сканирования, всякий раз, когда пользователь держит обе руки на пульсовых датчиках для определения частоты пульса, сканирующий режим будет показывать и оставаться на пульсе. Но после того, как пользователь убирает руку от датчиков пульса, чтобы остановить обнаружения ЧСС, система переходит к этапу повторного сканирования всех функции последовательно. Или просто нажмите кнопку MODE, чтобы перейти к следующему параметру.

5. Для того, чтобы сосредоточиться на конкретной нужной функции, просто нажмите кнопку MODE, чтобы выбрать этот параметр, который вам нужен в данный момент времени.

#### **ПРЕДУПРЕЖДЕНИЕ:**

Для обеспечения вашей безопасности, не работайте с планшетом или ноутбуком, когда вы бегаете или ходите в высоком темпе.

#### **ВНИМАНИЕ:**

1. При использовании основной консоли (когда она в рабочем состоянии) максимальная скорость может быть 18 км.ч.

2. Используйте дополнительный пульт управления (на поручнях) для работы, когда консоль переворачивается вниз для режима ходьба с ограниченной скоростью 6 KPH.

3. Кнопка вентилятора на вспомогательной панели управления доступна в обоих режимах.

### Тренировочный компьютер

Ключ безопасности:

Ключ безопасности служит для аварийной остановки бегового полотна. Перед началом тренировки присоедените ключ к консоли компьютера и закрепите на вашей одежде.

Кнопки СКОРОСТЬ ⊞/ (=)

Они предназначены для регулировки скорости, выбора программ и уровня.<br>Кнопки START/STOP @

Они предназначены для запуска дорожки, происходит отсчет от 0 до 5 перед стартом двигателя. Также они служат для остановки тренажера.

Кнопка «ENTER» • служит для подтверждения введенных данных.

Датчики пульса - обе руки должны находиться на поручнях (левый и правый) для того, чтобы компьютер смог считать данные вашего пульса.

#### ФУНКЦИИ ДИСПЛЕЯ:

ВРЕМЯ (TIME) суммирует общее время тренировки от 0 минут до 99 минут. Также производит обратный отсчет времени тренировки от установленного времени к 0.

ДИСТАНЦИЯ (DISTANCE) суммирует общую пройденную дистанцию от 0 до 99.99 км. Также производит обратный отсчет пройденной дистанции от заданного расстояния до 0.

КАЛОРИИ (CALORIES) суммирует общее потребление калорий во время тренировки от 0 до 999 Ккал. Также производит обратный отсчет потребления калорий от установленного значения до 0.

ПУЛЬС (PULSE) отображает значения частоты сердечных сокращений (пульс) во время тренировки, когда обе руки касаются сенсоров (левого и правого одновременно).

СКОРОСТЬ (SPEED) отображается скорость бега. Скорость может регулироваться от 0.8 до 14 км/час, когда вы нажимаете «SPEED» H/日

ПРОГРАММЫ (PROGRAMM) выбор тренировочных программ.

УРОВЕНЬ (LEVEL) выбор уровня от 1 до 3.